# **PAPARAN APLIKASI TKT ONLINE**

**Huda M. Elmatsani Ahli Perekayasa Madya Bidang Teknologi Informasi**

#### **Latar Belakang**

- Tingkat Kesiapterapan Teknologi (Technology Readiness Level) yang selanjutnya disingkat TKT adalah tingkat kondisi kematangan atau kesiapterapan suatu hasil penelitian (research) dan pengembangan teknologi yang diukur secara sistematis agar dapat diadopsi oleh pengguna, baik oleh pemerintah, industri atau masyarakat.
- Berdasarkan Peraturan Menteri Ristekdiki No 42 tahun 2016, maka setiap hasil kegiatan riset dan pengembangan teknologi harus diukur TKT-nya.
- Untuk memudahkan para peneliti dan perekasa dalam pengukuran TKT dan pengumpulan hasilnya, maka dibuat Aplikasi TKT Online berbasis web.

# **Tujuan**

Aplikasi TKT Online bertujuan untuk:

- 1. Menyediakan piranti Pengukuran TKT berbasis web yang dapat diakses para peneliti dan perekayasa seluruh Indonesia, baik dari LPNK, Litbang dan Pendidikan Tinggi.
- 2. Menyediakan data-data penelitian dan hasil pengukuran TKTnya.
- 3. Menyediakan informasi penyebaran bidang dan level TKT untuk seluruh data penelitian yang masuk ke dalam database.

## Alamat TKT Online

# http://tkt.ristekdikti.go.id

#### **MODEL PENGGUNA TKT ONLINE**

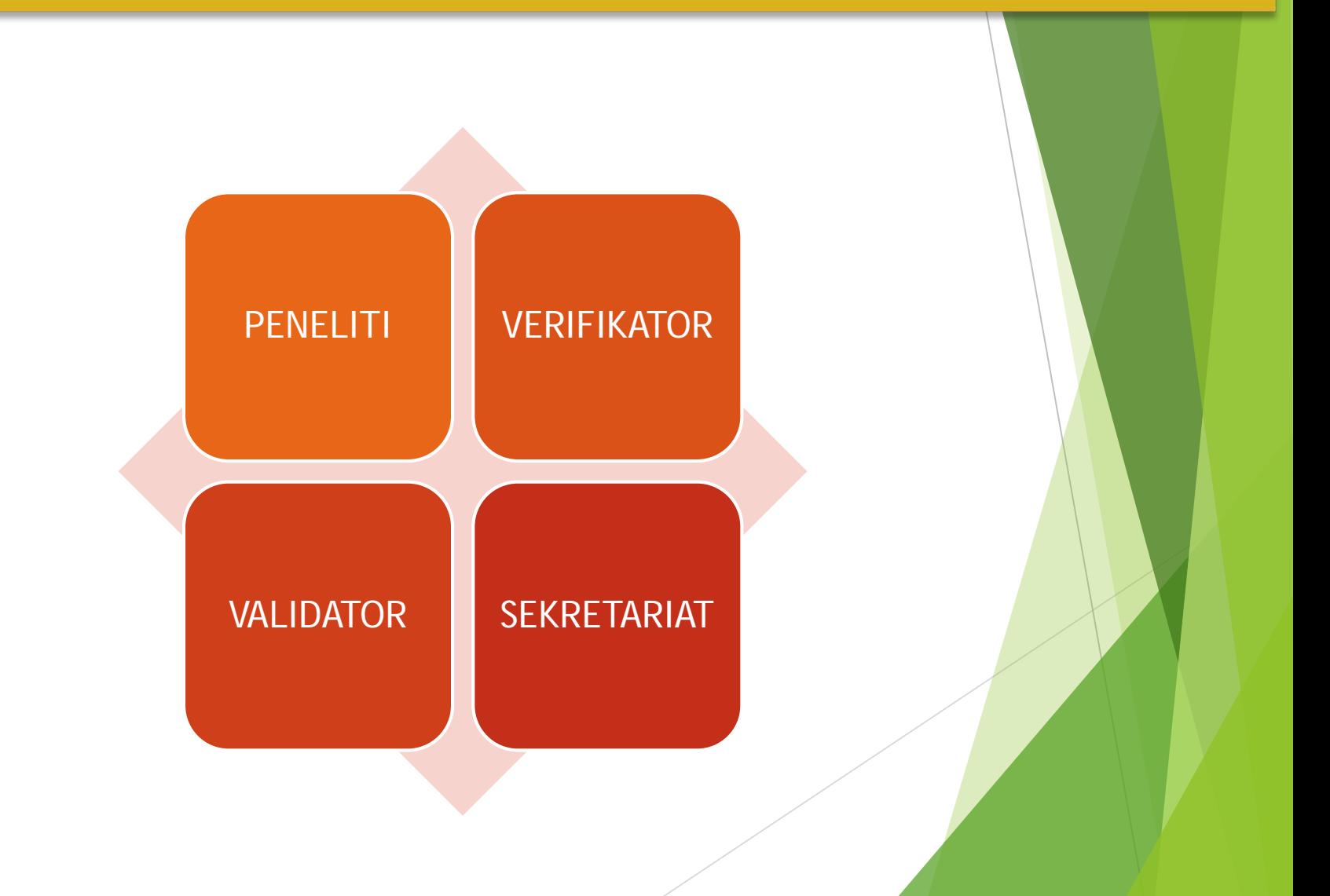

# **Alur Kerja TKT Online:**

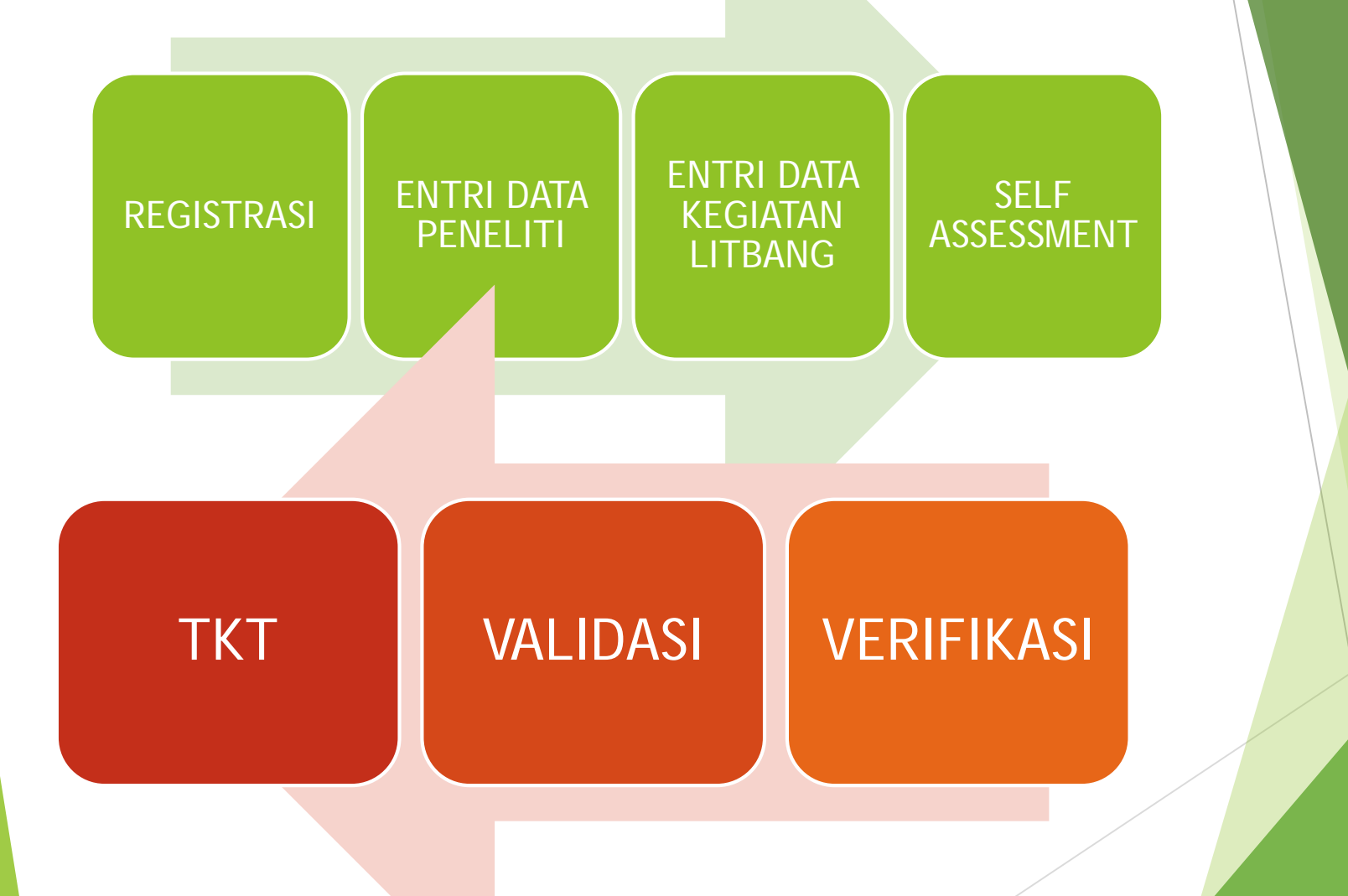

#### REGISTRASI

 Untuk peneliti yang belum memiliki *username* dan *password,* silakan ke halaman REGISTRASI.

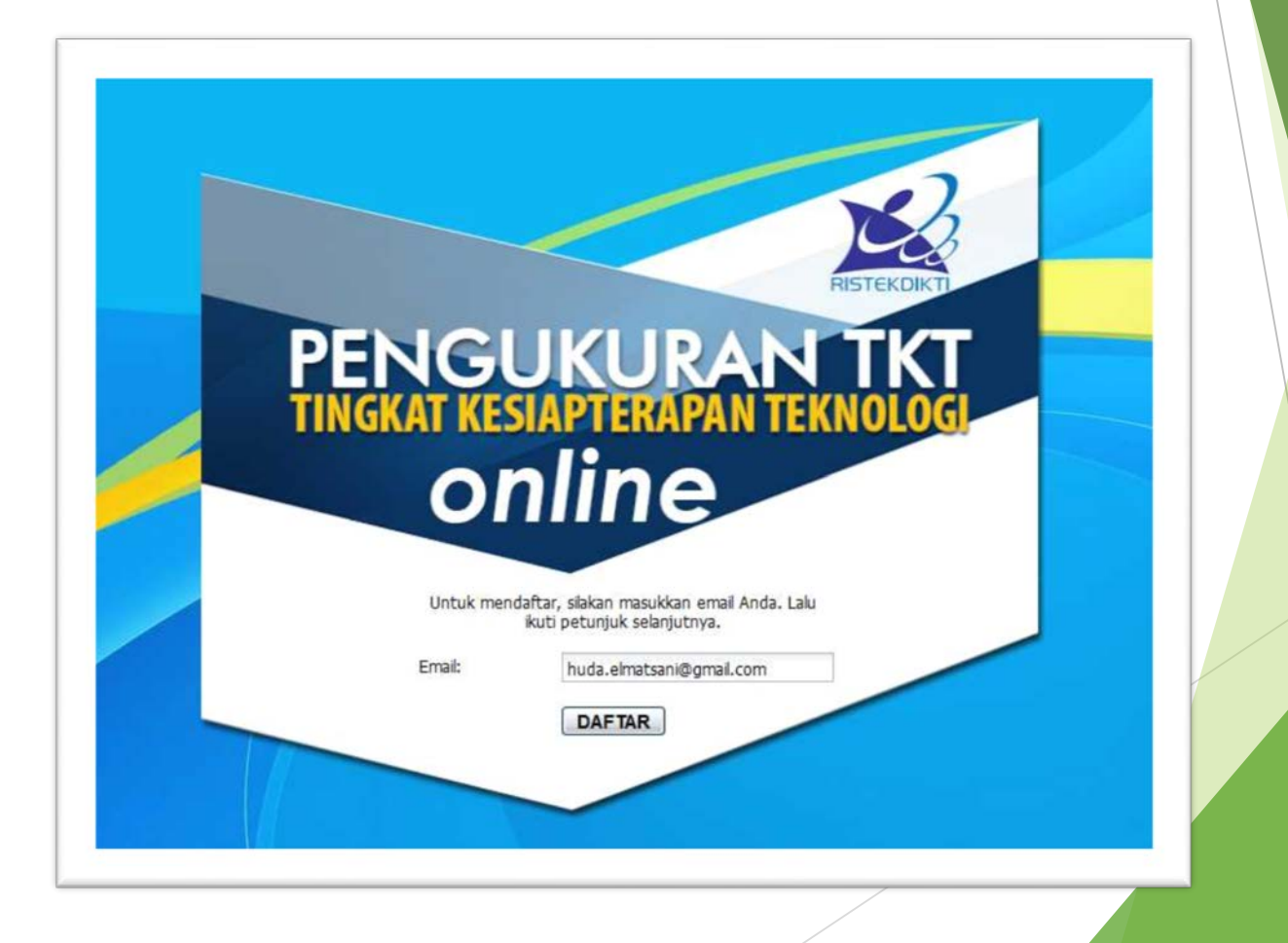

#### REGISTRASI

Menerima email yang berisi *username* dan *password*.

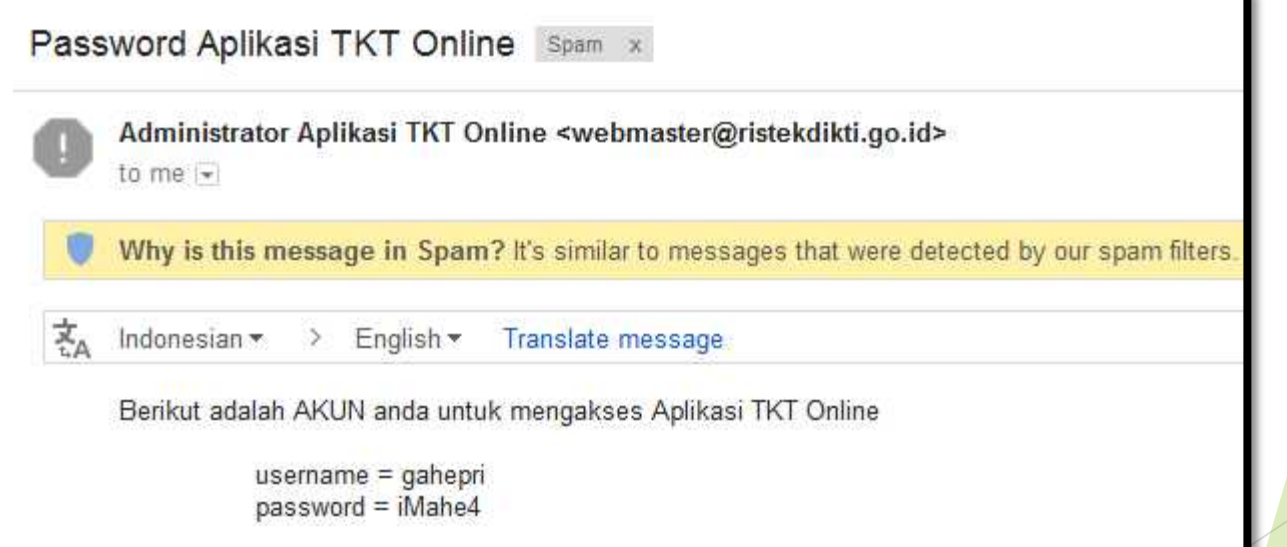

# LOGIN

 Untuk peneliti yang sudah memiliki *username* dan *password,* langsung ke halaman LOGIN.

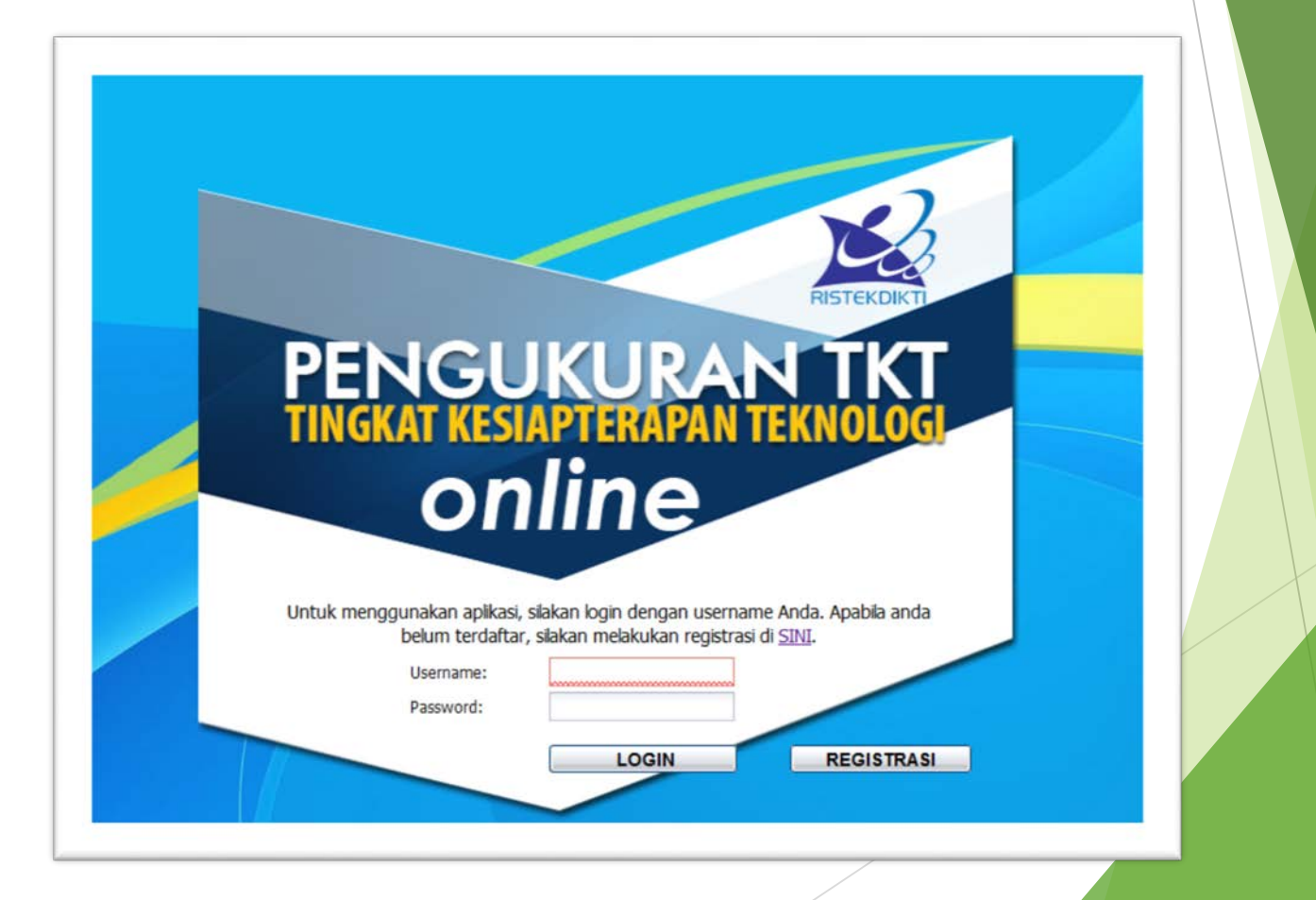

# PROFIL PENELITI

 Untuk LOGIN pertama, peneliti diminta melengkapi data pribadi.

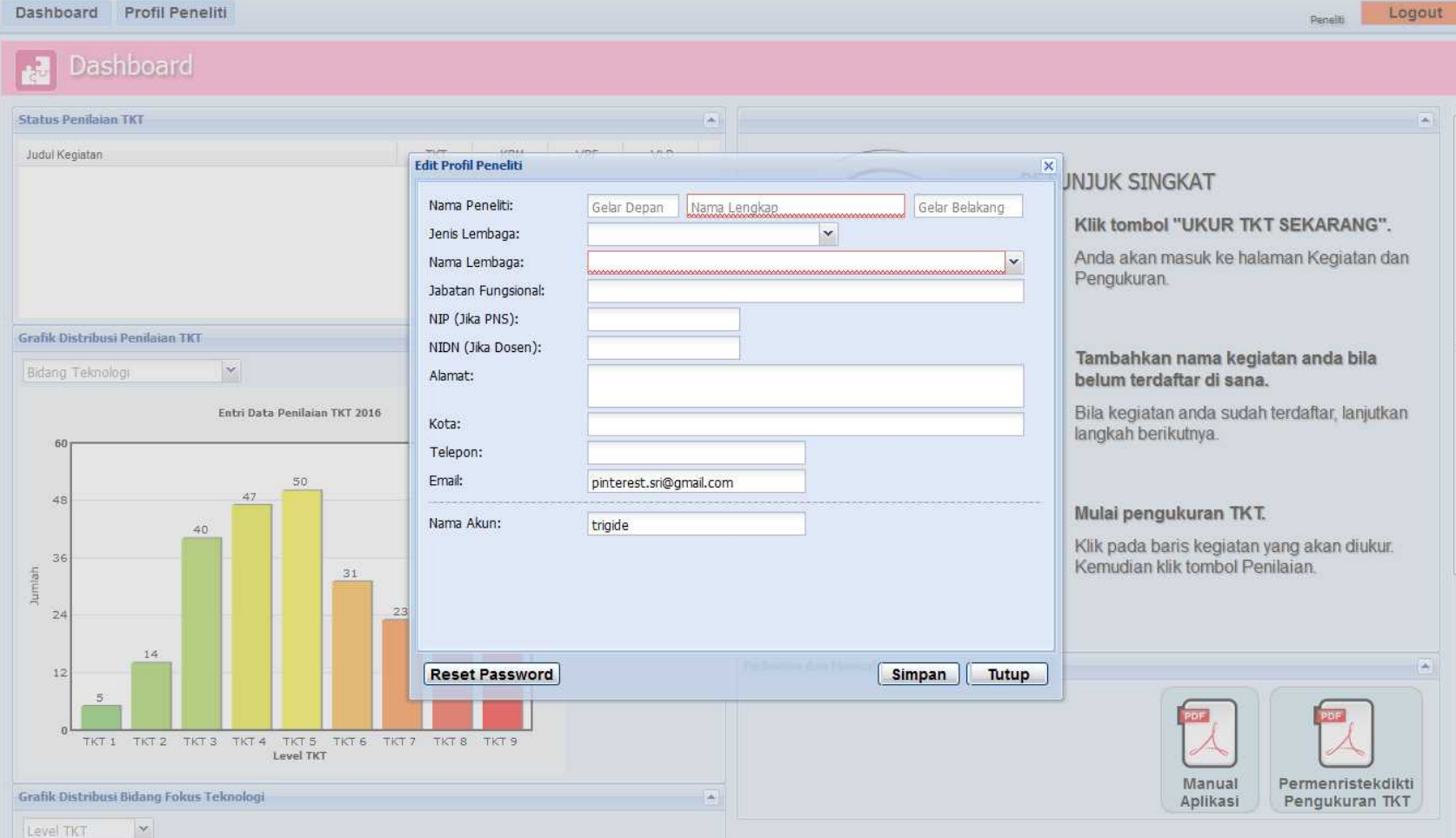

# HALAMAN APLIKASI

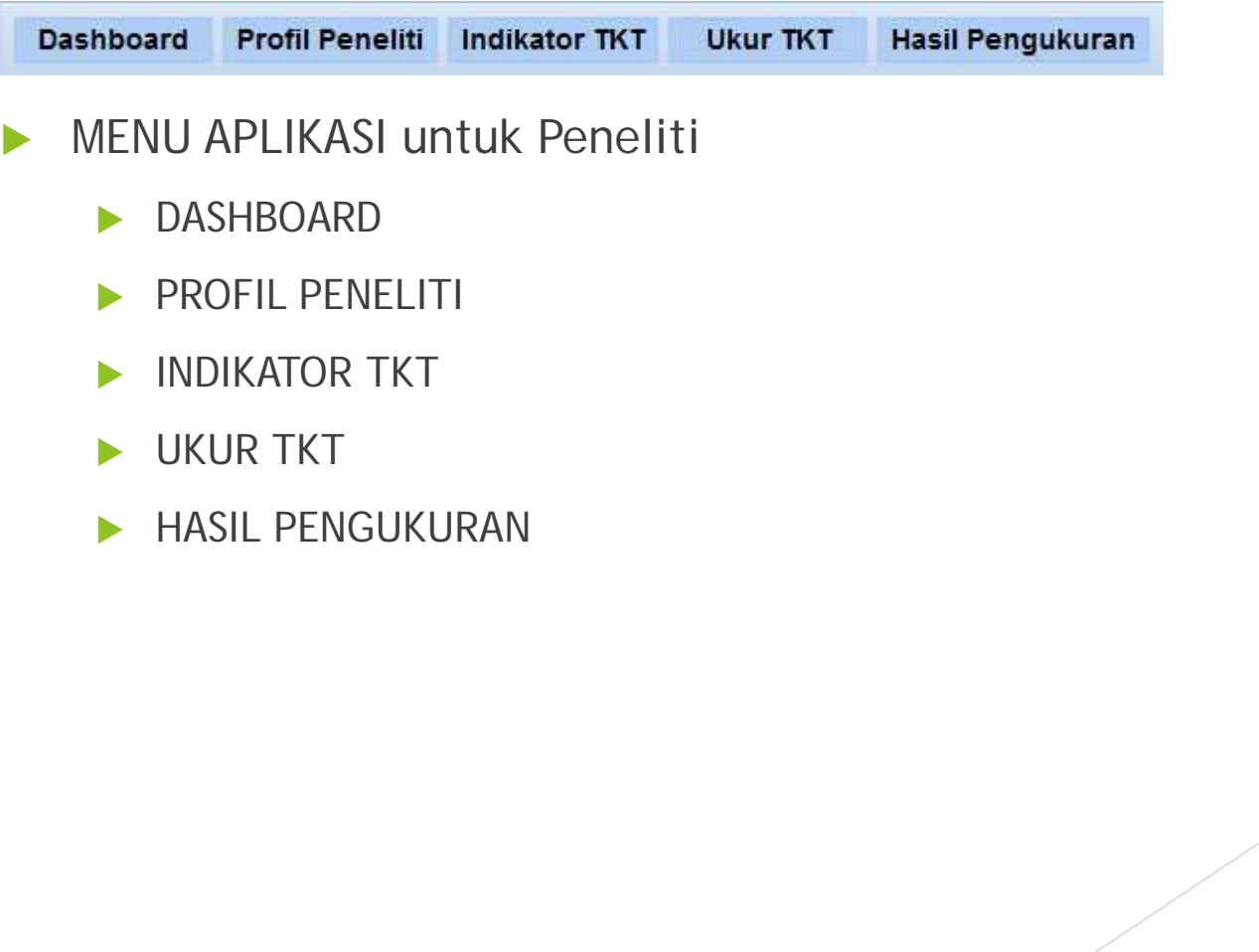

## HALAMAN DASHBOARD

**Tampilan Dashboard untuk Peneliti** 

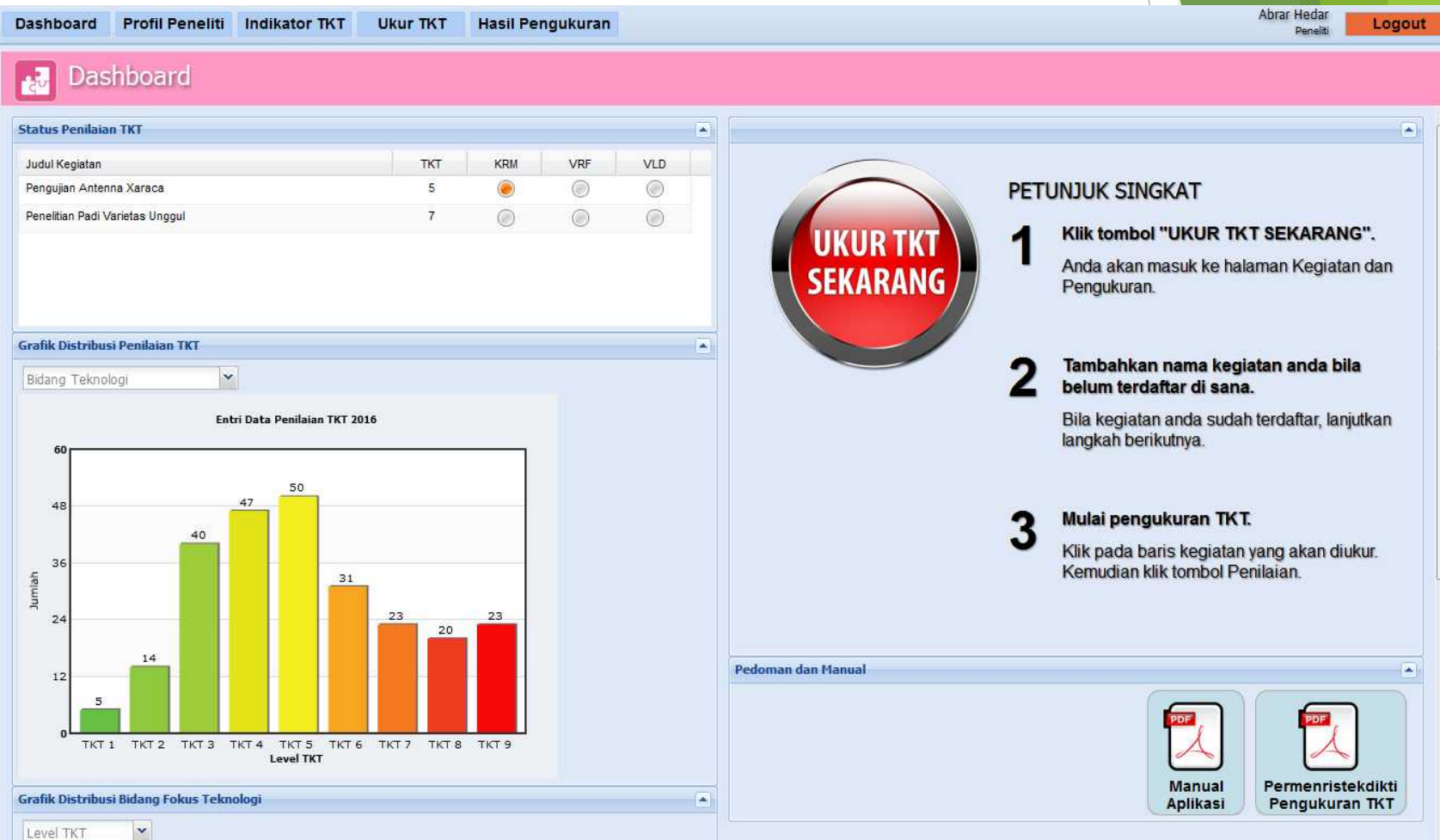

# HALAMAN PROFIL PENELITI

#### **Tampilan Profil Peneliti**

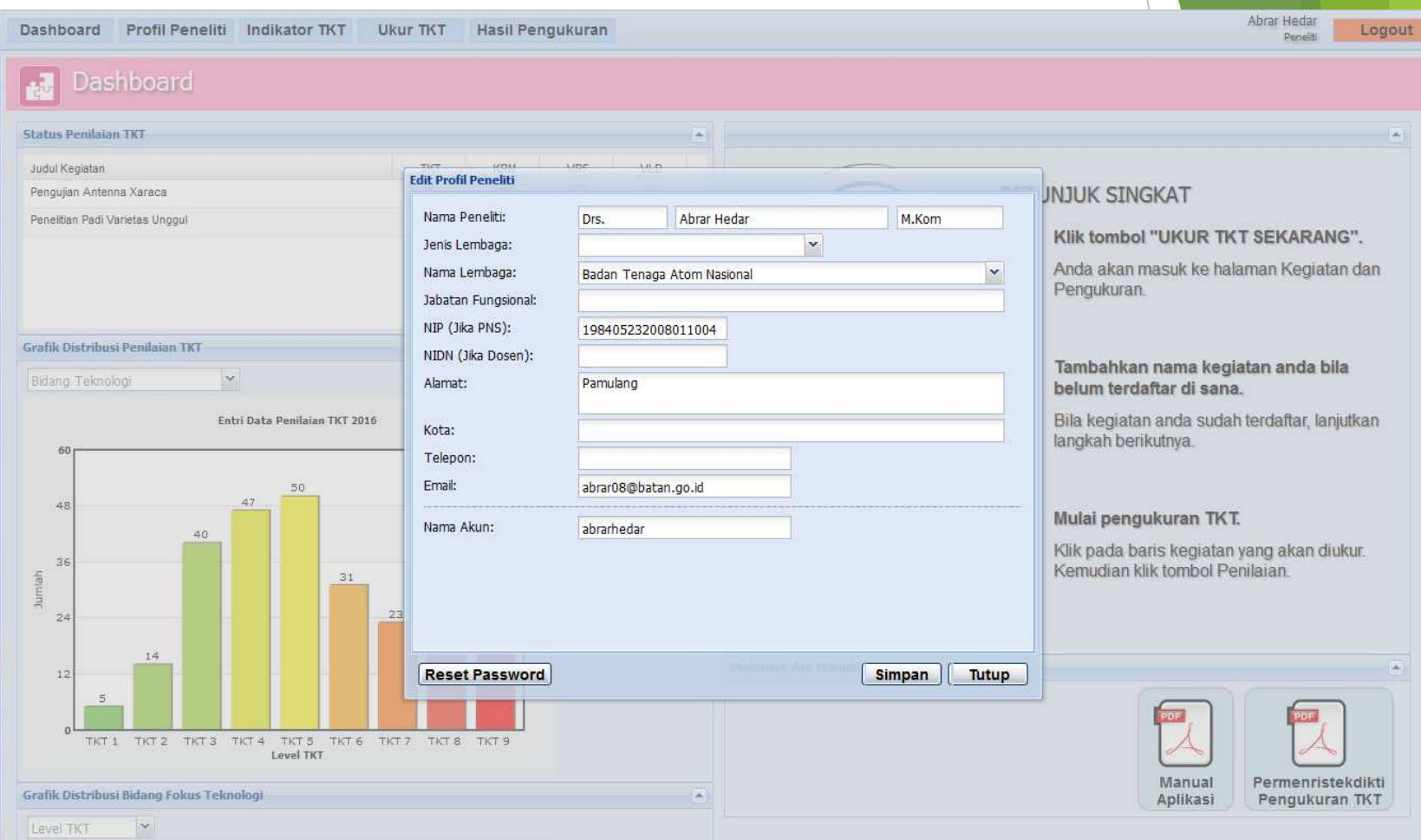

# HALAMAN INDIKATOR TKT

 Indikator-indikator TKT yang dapat ditampilkan berdasarkan kategori dan masing-masing levelnya

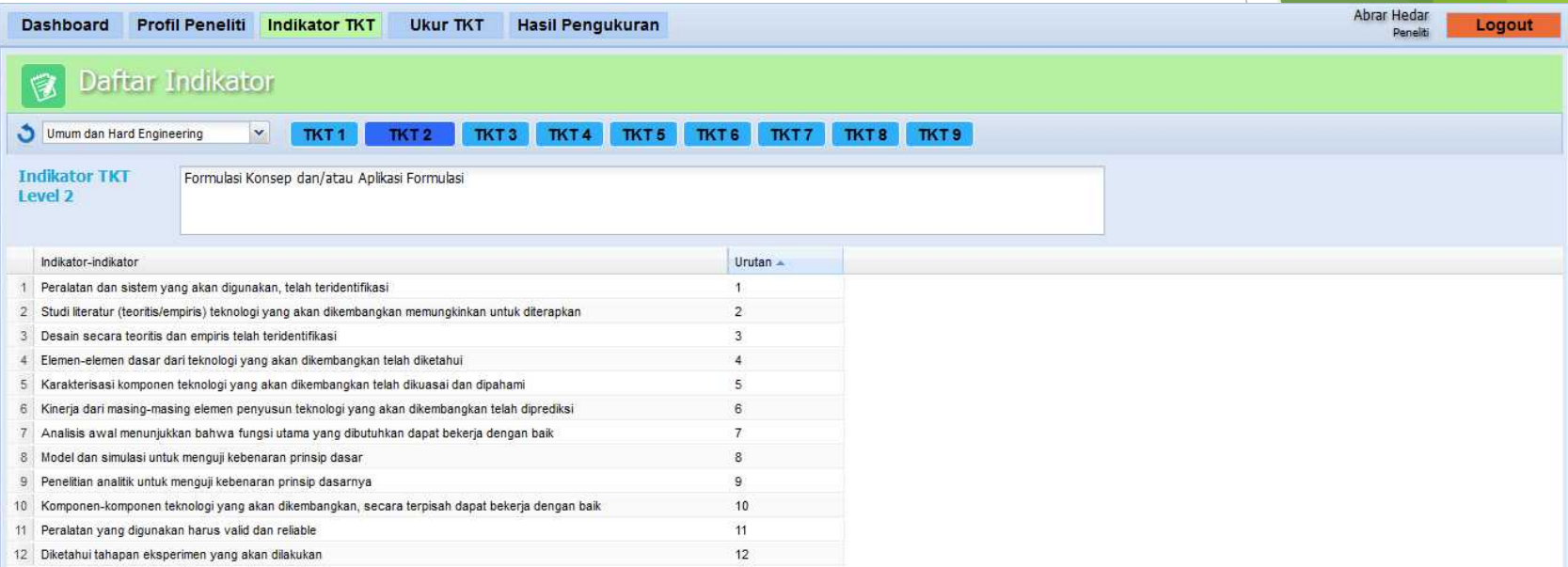

## HALAMAN UKUR TKT

 Pengukuran TKT dilakukan setelah kegiatan yang akan diukur TKTnya sudah dientri ke dalam aplikasi

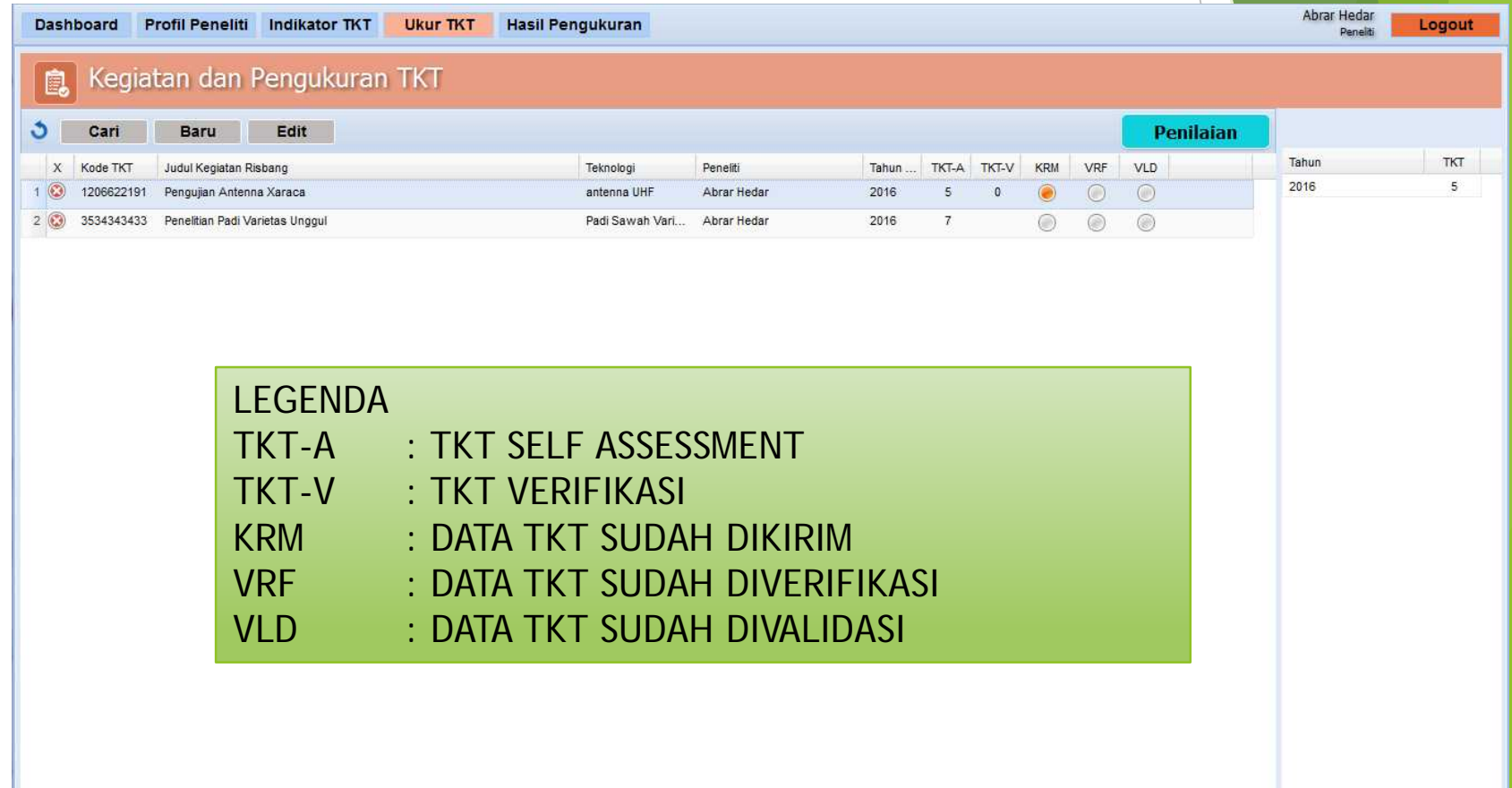

## HALAMAN UKUR TKT

 Setelah kegiatan dipilih, masuk ke halaman penilaian untuk mengukur nilai masing-masing indikator untuk setiap levelnya secara bertahap.

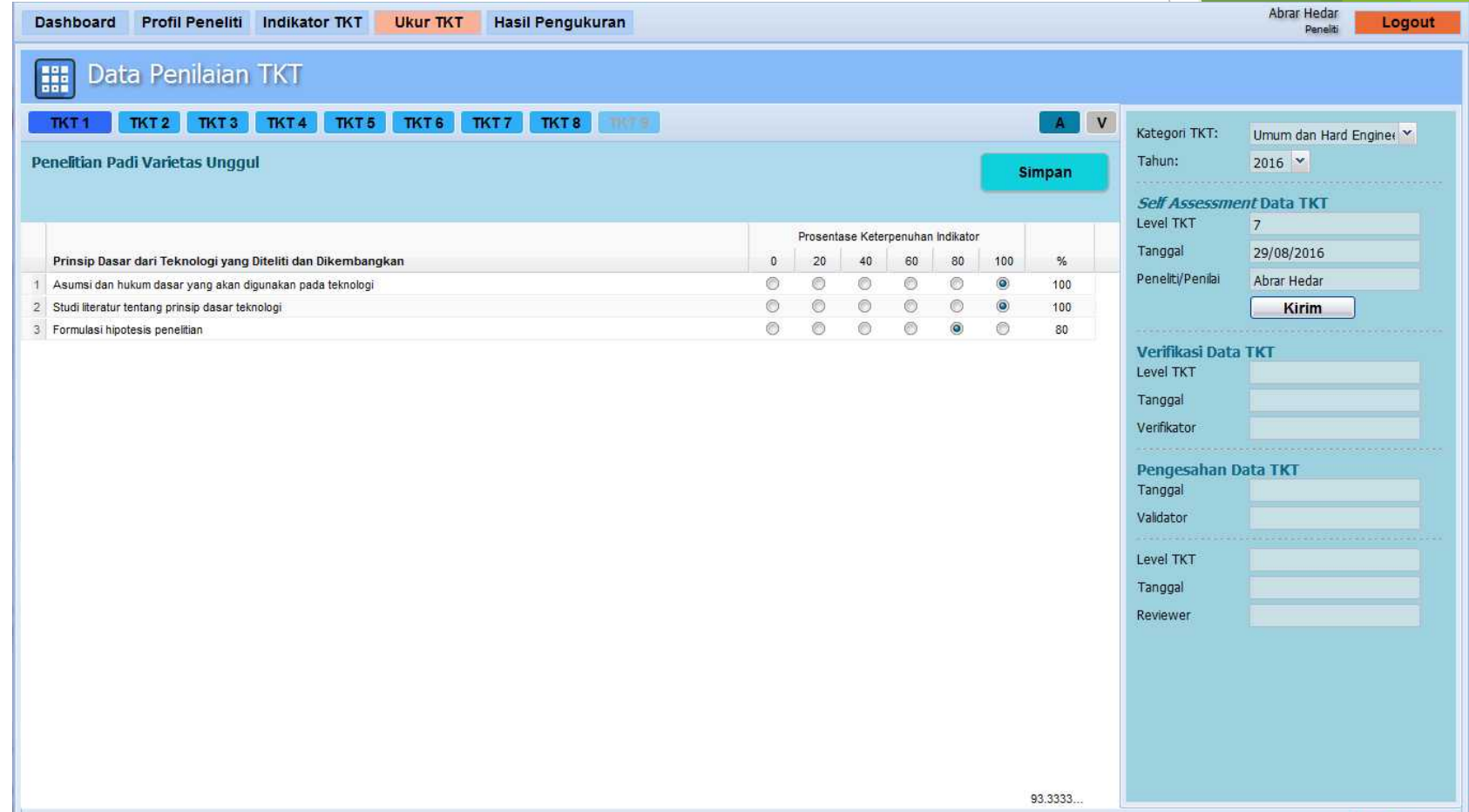

## HALAMAN HASIL PENGUKURAN

 Menampilkan Hasilk Pengukuran TKT Secara Keseluruhan yang Masuk ke dalam Sistem

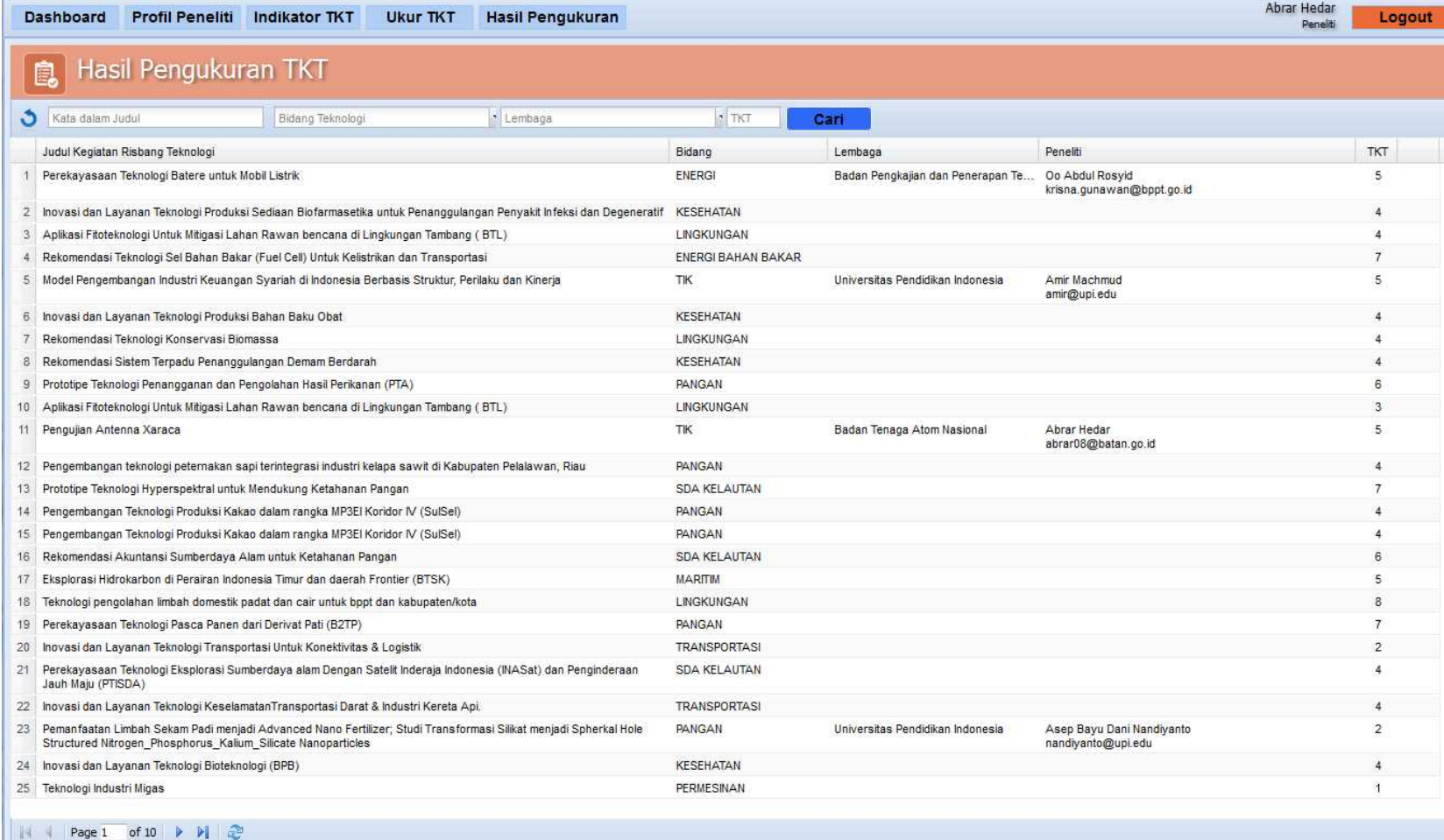

Untuk problem dalam penggunaan aplikasi dan masukan-masukan untuk perbaikan dan penyempurnaan aplikasi, silakan menghubungi :

# Huda M. Elmatsani, M.Kom

Handphone : 0857-7717-1197

Email : huda.mohamad@bppt.go.id